# **{Howdy}**

## *My Record Tab*

howdy.tamu.edu

#### How to Register (Add/Drop) Classes

- 1. On the **My Record** tab, click the **Registration Status** link in the **Registration** channel.
- 2. Highlight your term and campus and click **Submit**.
- 3. Confirm that all boxes are checked to proceed with registration.

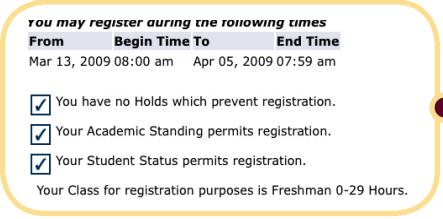

- 4. Scroll to the bottom of the screen and click **Add or Drop Classes**. If the top box is unchecked, click **View Holds** inside the yellow box. If any of the other two boxes are unchecked, call the **Registration Help Desk**.
- 5. Read the **Terms of Use** and click **I Agree**.

*Note*: *You must do this once for every term that you register.*

- 6. Choose one of two options:
	- **O** If you know the Course Reference Numbers (CRNs) of the classes you wish to take, enter them into the **Add Classes Worksheet** and then click **Submit Changes**. The classes will be added to your schedule unless they are full or you are not allowed to take them.
	- $\bullet$  If you do not know the CRNs of the classes you want, click  $\sqrt{\mathsf{New Search}}$

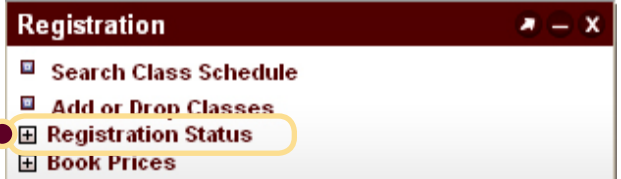

*Note: These links can be used out of the sequence listed in order to add or drop classes.*

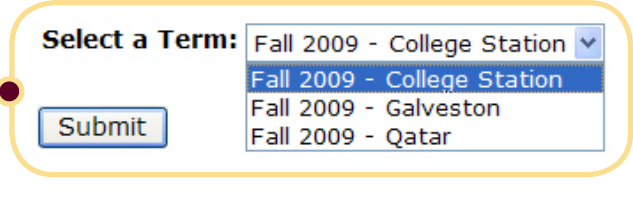

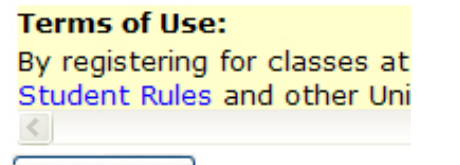

I AGREE

*Warning: If you click Add to Worksheet, the class is NOT added to your schedule, but is added to a temporary worksheet. Once you are finished adding to the worksheet, you can add the classes to your schedule; however, the worksheet will not be saved once you log out. Please write down the CRNs before logging out.*

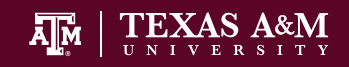

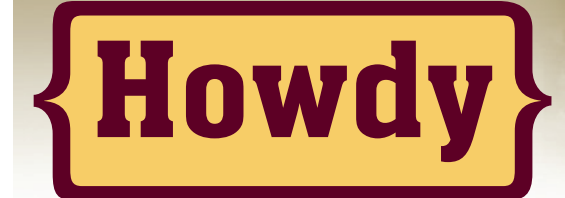

#### *My Record Tab*

## How to Register (Add/Drop) Classes Continued

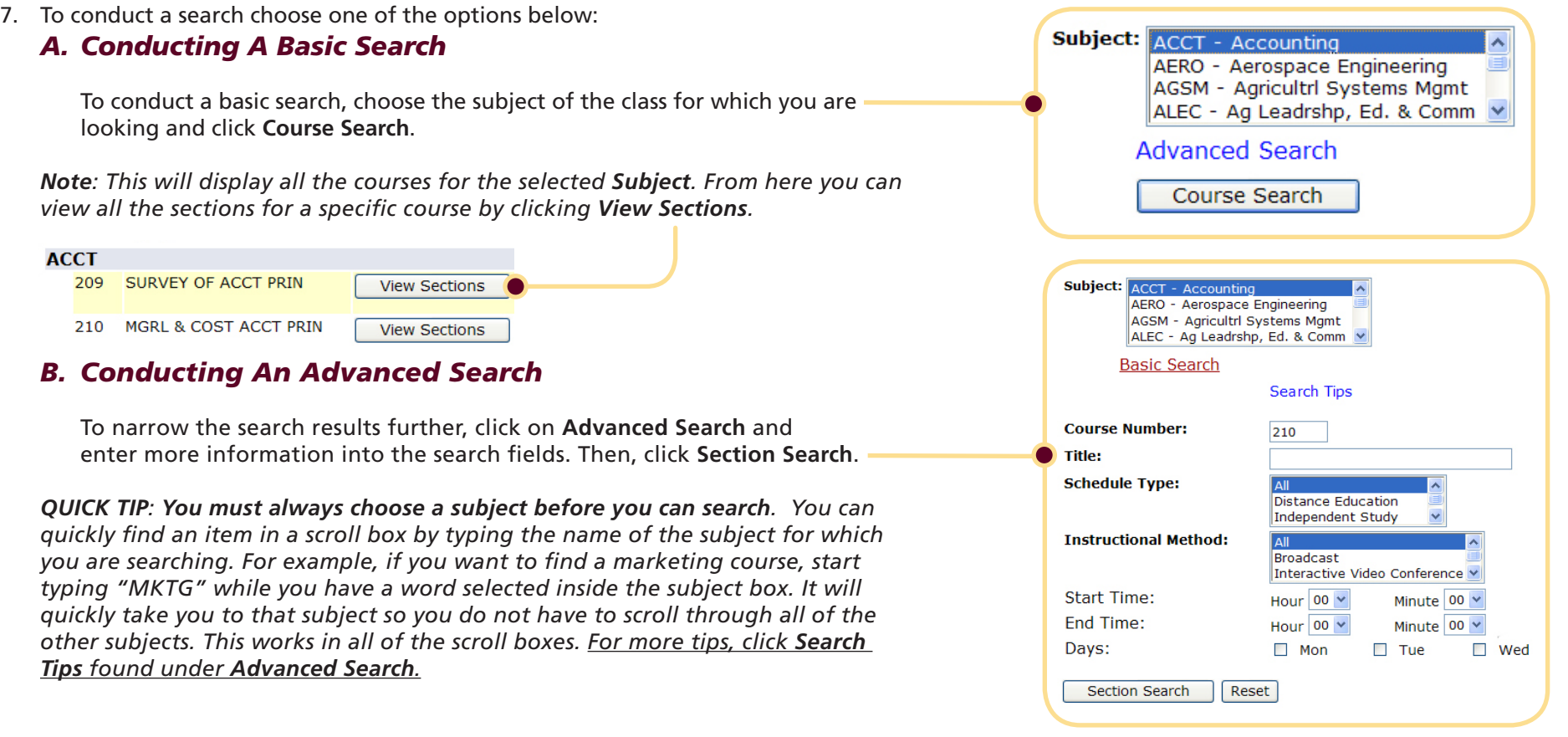

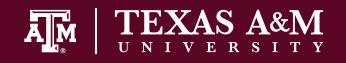

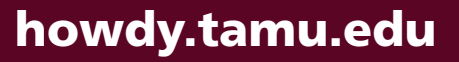

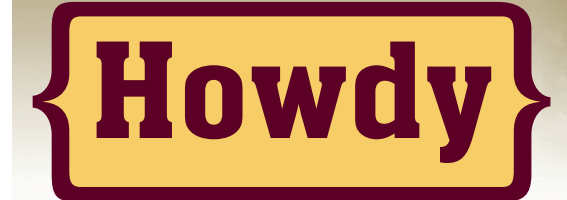

## *My Record Tab*

## How to Register (Add/Drop) Classes Continued

- 8. Once you find the class, click the blue **Course Reference Number (CRN)** to find out more information.
- 9. Click on the course title to see registration restrictions for the class. Click **Return to Previous** to get back to the list of classes, or click **New Search** to start a new search from scratch.
- 10. Check the  $\Box$  box to the left of the class you want to add. Then, click  $\Box$  Register . The class will be added to your schedule unless it is full or you are restricted from taking it.

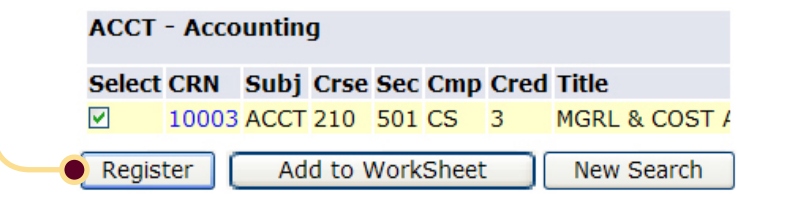

#### *Common Registration Errors*

- *Class Limit Restriction* The Course is Full.
- *Major Restriction* You have to be a particular major to take the course.
- *Department Restriction* You have to be in a particular department to take the course.
- *TSI Status Restriction* You have to meet specific testing requirements to take the course.
- *Time conflict with CRN ###* The course overlaps with another course on your schedule.

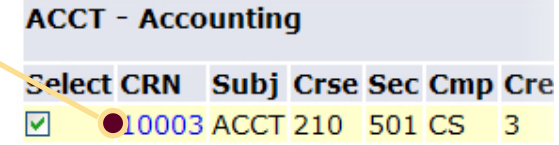

#### **Sections Found**

**MGRL & COST ACCT PRIN - 10003 - ACCT 210 - 501** 

NON-BUSINESS, NON-AGRIBUSINESS MAJORS ONLY, COMMON Associated Term: Fall 2009 - College Station Registration Dates: Apr 16, 2009 to Dec 04, 2009 Levels: Graduate, Undergraduate Instructors: Douglas McMullan (P)

**College Station Campus** Lecture Schedule Type Traditional, Face-to-Face Instructional Method 3.000 Credits

#### **Scheduled Meeting Times**

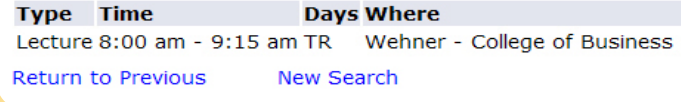

## **Help**

If you have questions during the registration process, please contact the **Registration Help Desk**, Monday through Friday, 8 a.m. to 5 p.m. at **979.845.7117**.

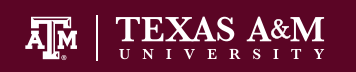

#### howdy.tamu.edu